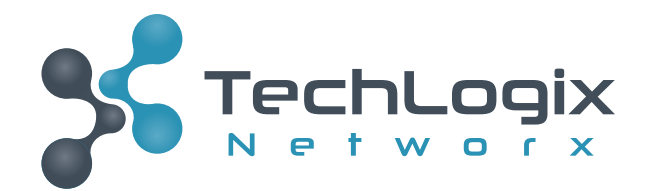

# **Installation Guide TL-SM3C-HDV**

*Three Input HDMI Share-Me™ Switcher with Extension and Control*

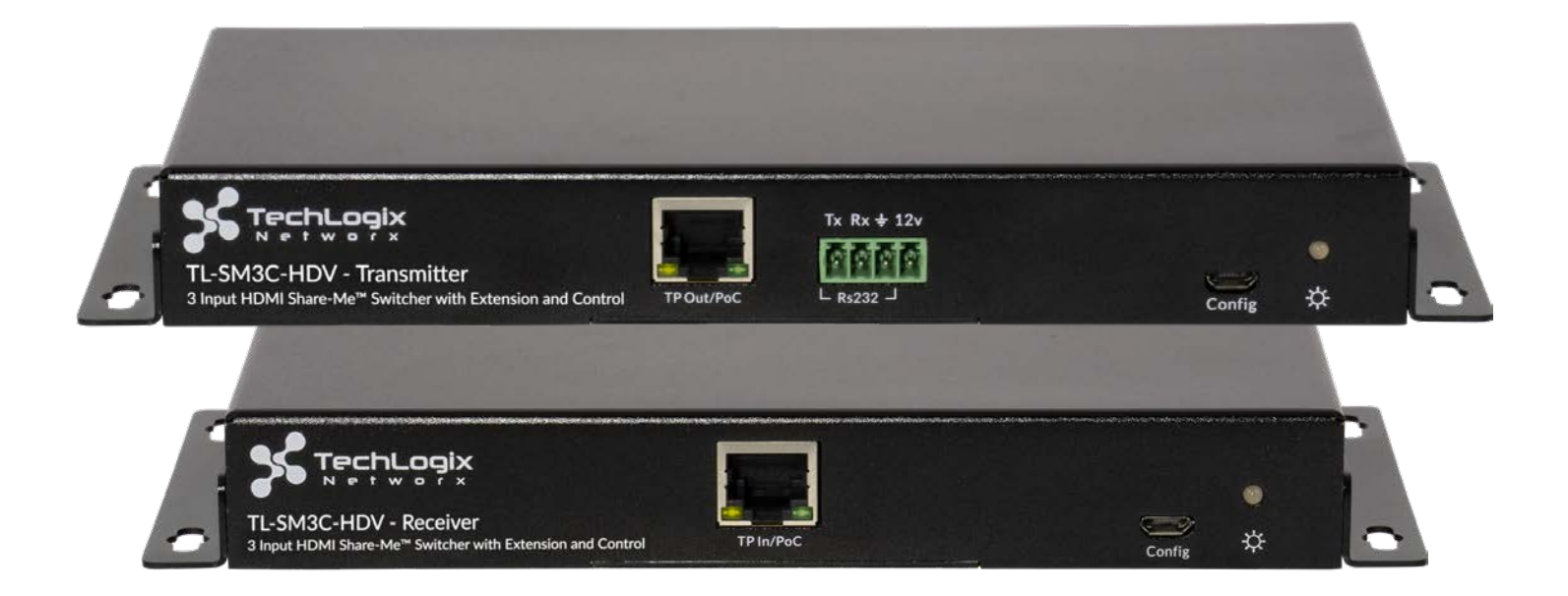

<span id="page-1-0"></span>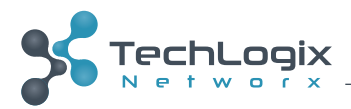

## **Preface**

Read this user manual carefully before using this product. Pictures shown in this manual are for reference only; the actual product may vary.

This manual is only for operation instructions and not for any maintenance or repair.

### **Trademarks**

Product model and logo are trademarked. Any other trademarks mentioned in this manual are acknowledged as the properties of the trademark owner. No part of this publication may be copied or reproduced without prior written consent.

## **FCC Statement**

This equipment generates, uses and can radiate radio frequency energy and, if not installed and used in accordance with the instructions, may cause harmful interference to radio communications. It has been tested and found to comply with the limits for a Class A digital device, pursuant to part 15 of the FCC Rules. These limits are designed to provide reasonable protection against harmful interference in a commercial installation.

Operation of this equipment in a residential area is likely to cause interference, in which case the user at their own expense will be required to take whatever measures may be necessary to correct the interference.

Any changes or modifications not expressly approved by the manufacture would void the user's authority to operate the equipment.

 $\epsilon$ 

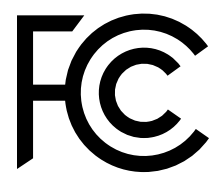

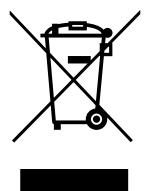

<span id="page-2-0"></span>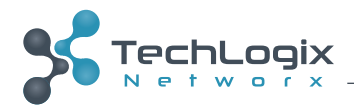

## **Safety Precautions**

- To insure proper operation, please read all instructions carefully before using the device. Save this manual for further reference.
- Unpack the equipment carefully and save the original box and packing material for possible future shipment.
- Follow basic safety precautions to redce the risk of fire, electrical shock and injury to persons.
- Do not dismantle the housing or modify the module. It may result in electrical shock or burn.
- Using supplies or parts not meeting the products' specifications may cause damage, deterioration or malfunction.
- Refer all servicing to qualified service personnel.
- To prevent fire or shock hazard, do not expose the unit to rain, moisture or install this product near water.
- Do not remove the housing of the device, as opening or removing housing may expose you to dangerous voltage or other hazards.
- Install the device in a place with adequate ventilation to avoid damage caused by overheating.
- Keep the device away from liquids.
- Spillage into the housing may result in fire, electrical shock, or equipment damage. If an object or liquid falls or spills on to the housing, unplug the device immediately.
- Do not use liquid or aerosol cleaners to clean this unit. Always unplug the power to the device before cleaning.
- Unplug the power cord when left unused for a long period of time.
- If disposing of the unit, do not burn or mix with general household waste. The device must be disposed of per local regulations for electronic recycling.

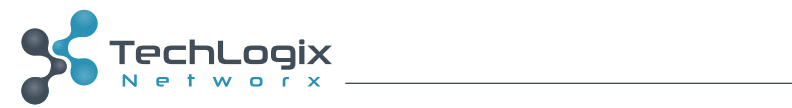

# **Table of Contents**

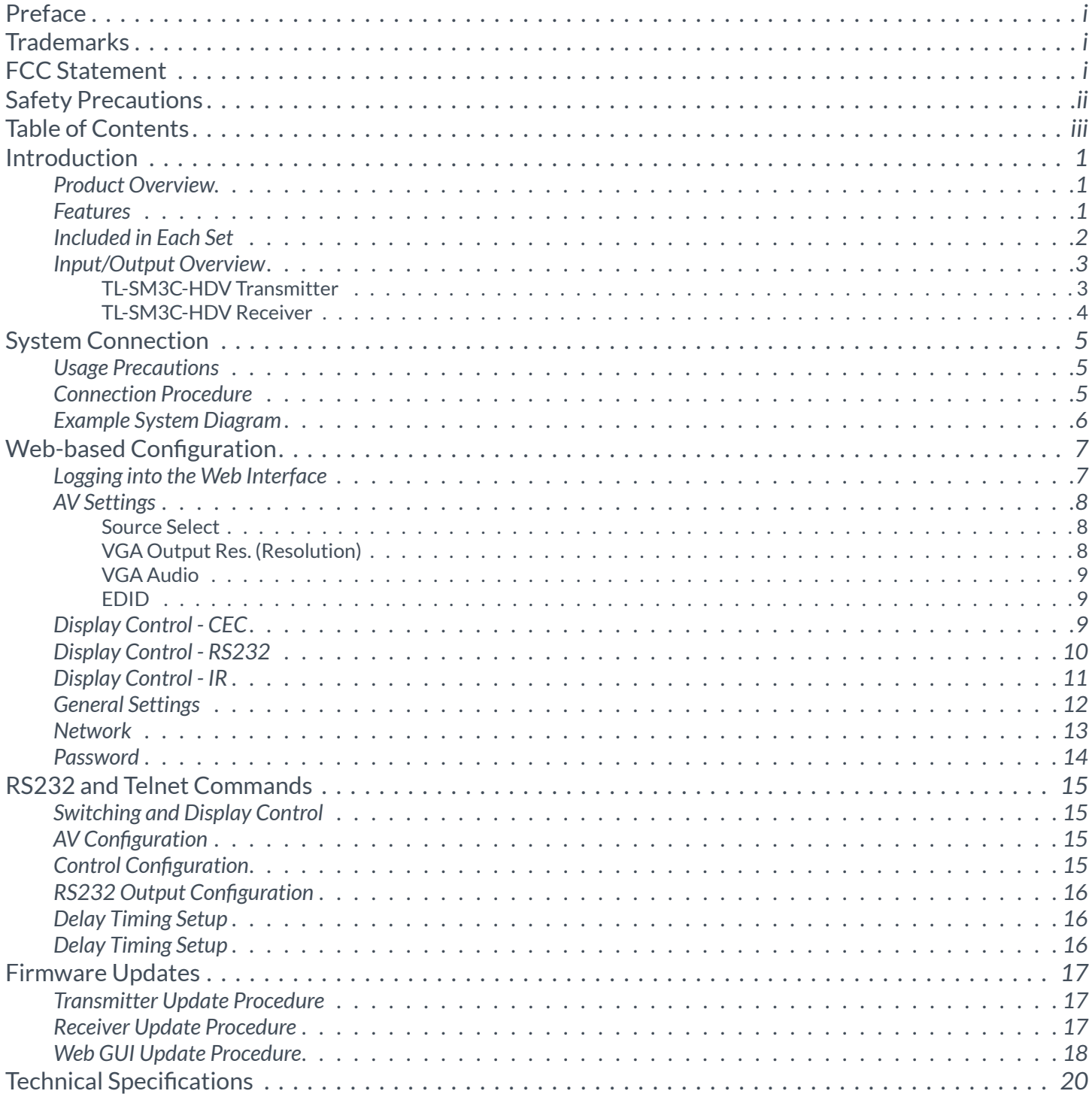

<span id="page-4-0"></span>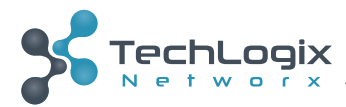

# **Introduction**

### *Product Overview*

The TechLogix Networx TL-SM3C series of Share-Me™ products build upon the core functions of the popular, easy-to-use functionality of the TL-SM3X1 series Share-Me™ products and add video signal extension plus a wider breadth of control for the display. With up to 70m (229 ft) of video extension for 1080p content, or 40m (131 ft) of 4K content, and the ability to power the extender set from the receiver end, the TL-SM3C series of Share-Me™ products allow for automatic power on/off commands to be transmitted from the unit (as well as connected table inserts) to the display, thereby providing a complete room connectivity and control solution.

The TL-SM3C-HDV transmitter features two HDMI inputs and one VGA input with video support up to 4K/30 plus multichannel audio, three control inputs for the TL-SMG series Share-Me™ grommet inserts, and auto-switch mode and manual switch mode. There is also an RS232 with 12V DC support connector to interface with the TL-TI-4C or any third-party controller that can operate within 12V DC at 0.5 A.

The TL-SM3C-HDV receiver features an HDMI output with CEC control to adjust volume and power states of the display. Additional display control capabilities are IR and RS232; relay outputs allow raising and lowering projector screens with momentary and latching configurations. The TL-SM3C-HDV receiver can de-embed stereo audio to the 3.5mm stereo analog port and RCA-style digital output port. There is also an Ethernet port to configure the entire TL-SM3C system.

#### *Features*

- Two HDMI inputs
- One VGA with analog audio input
- One HDMI output
- Digital and analog audio de-embedding
- EDID pass-through and built-in EDID
- HDMI video resolution up to 4K@30Hz 4:4:4
- HDCP 2.2 compliant
- 4K over Cat 5e/6 up to 40m
- 1080p over Cat 5e/6 up to 70m
- IR, RS232, CEC control of display
- Relay outputs for projector screens
- Integration with TechLogix table inserts for signal pass-through & remote control
- Micro USB firmware port
- Hot-plug support

*Note:* Shielded twisted pair cable with shielded connectors are recommended.

<span id="page-5-0"></span>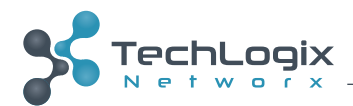

## *Included in Each Set*

- 1 ea TL-SM3C-HDV Transmitter
- 1 ea TL-SM3C-HDV Receiver
- 2 ea 3.5mm audio cable (2m)
- 1 ea 3-pin to DE-9 RS232 Cable
- 1 ea 4-pin Removable Terminal Block
- 3 ea 3-pin Removable Terminal Blocks
- 1 ea Power Adapter (DC 24V 2.71A) with US EIC Power Cable
- 4 ea Mounting rails (with 8 screws)
- 8 ea Rubber feet
- 1 ea User Manual QR Card

<span id="page-6-0"></span>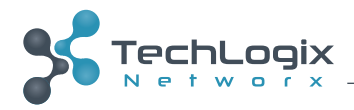

## *Input/Output Overview*

#### **TL-SM3C-HDV Transmitter**

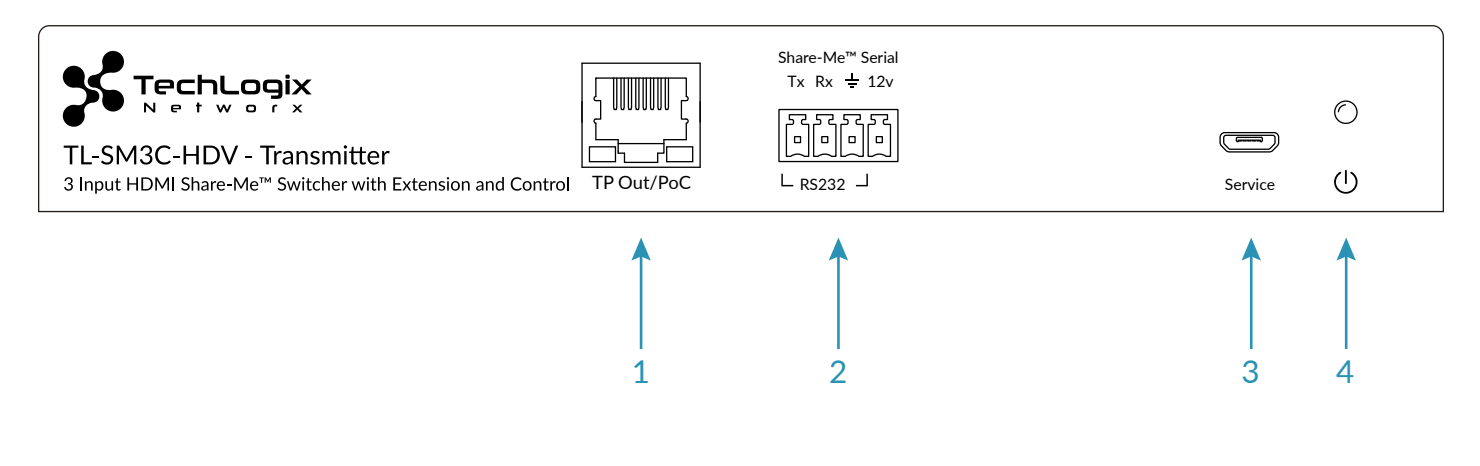

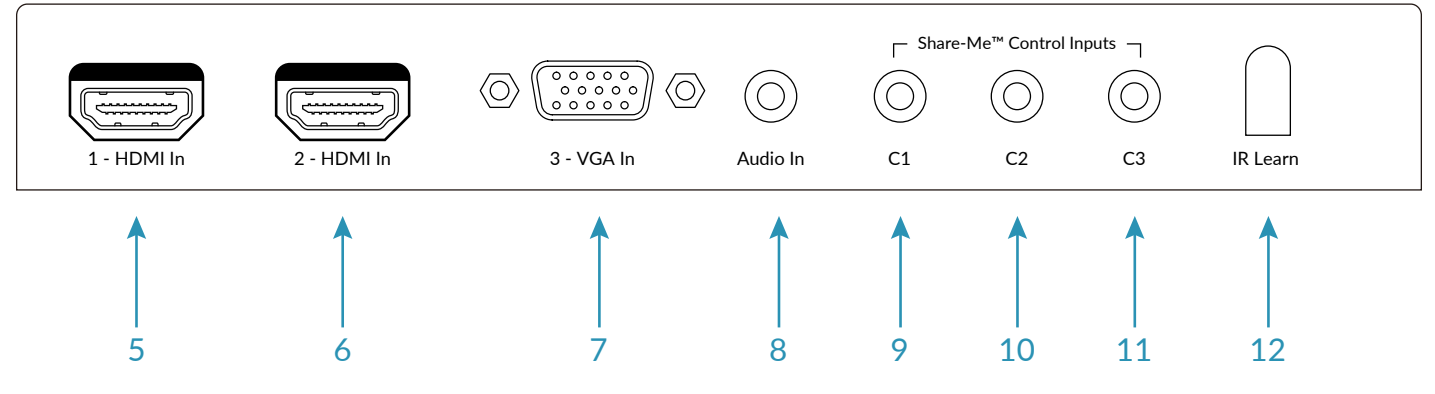

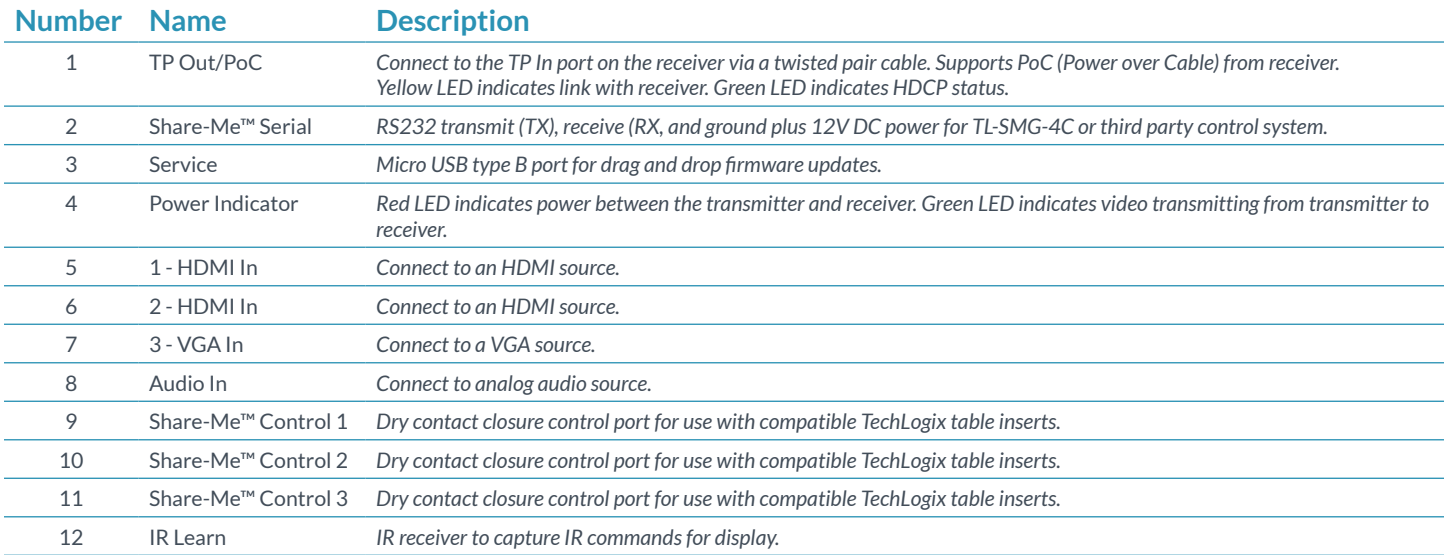

<span id="page-7-0"></span>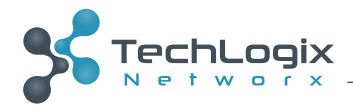

#### **TL-SM3C-HDV Receiver**

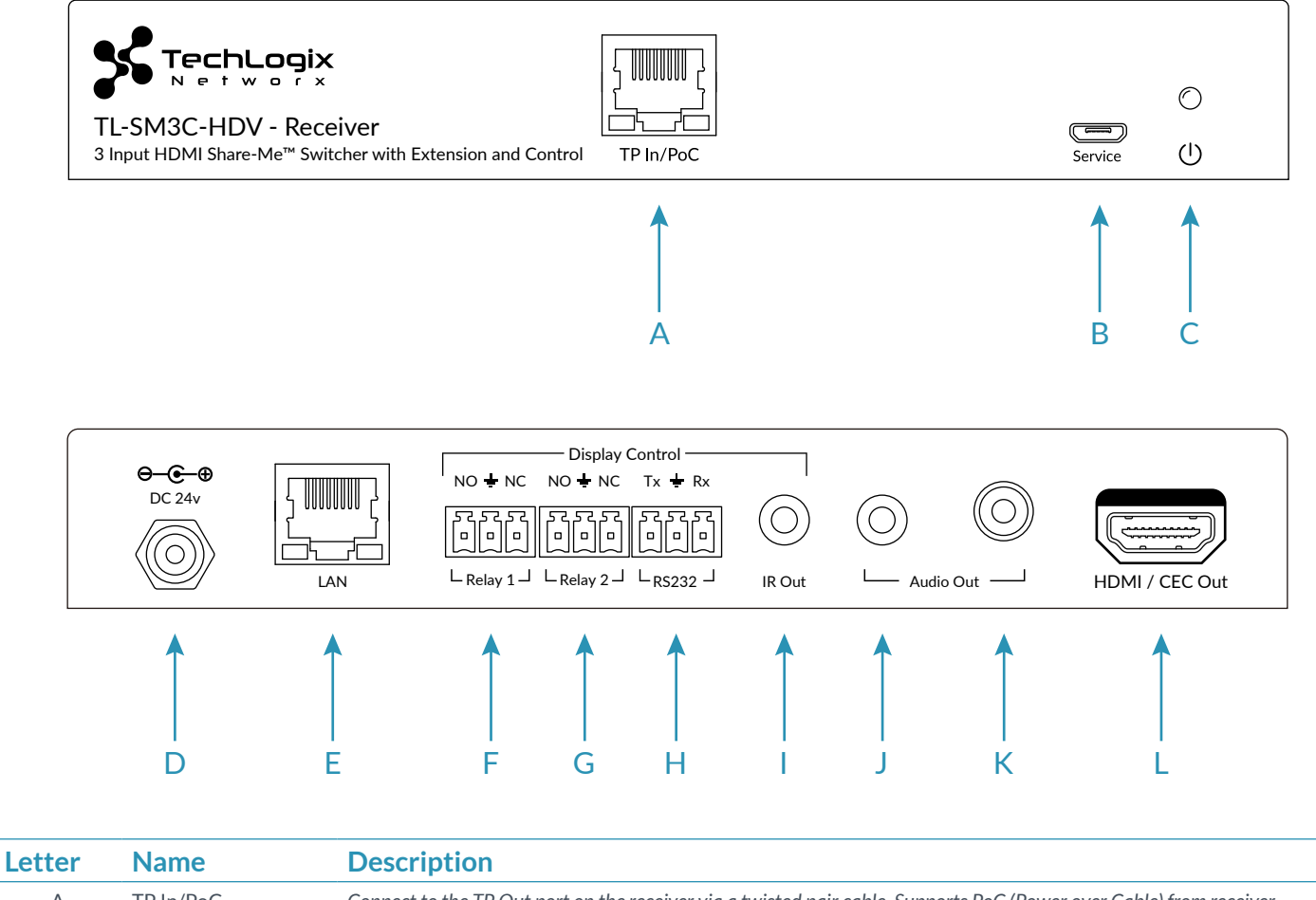

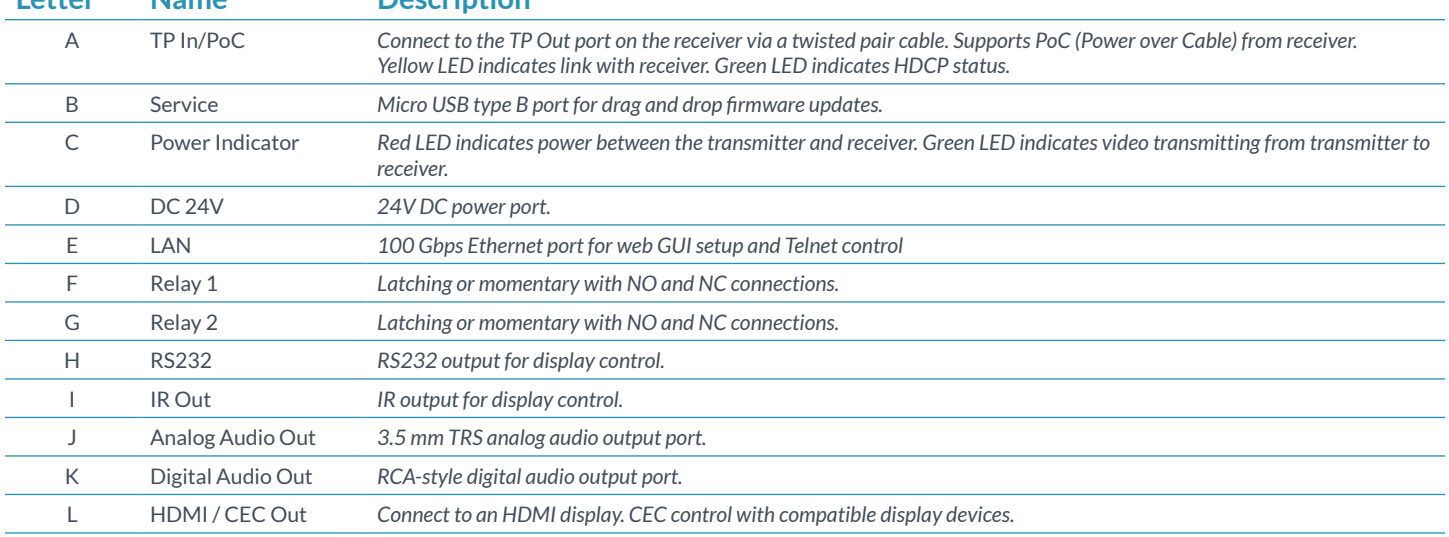

<span id="page-8-0"></span>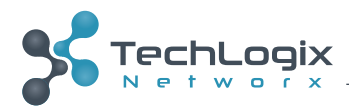

## **System Connection**

### *Usage Precautions*

- System should be installed in a clean environment that has a proper temperature and humidity.
- All of the power switches, plugs, sockets and power cords should be installed properly.
- All devices should be connected before powering on the devices.
- The twisted pair terminations for the devices should be a straight-thru conforming to the TIA/EIA T568B standard.
- Use shielded solid core straight-thru Cat5e or greater with TIA/EIA T568B terminations to connect the TP ports.
- If mounting the unit, the included mounting hardware must be used.

### <span id="page-8-1"></span>*Connection Procedure*

- 1. Verify all components included with the TL-SM3C-HDV are present before installation.
- 2. If the TL-SM3C-HDV will be permanently mounted to a surface, attach the included mounting rails with the supplied screws.
- 3. If the TL-SM3C-HDV will be sitting on a shelf, attach the included rubber feet to the bottom of the unit.
- 4. Turn off power and disconnect the audio/video equipment by following the manufacturer's instructions.
- 5. If the TL-SM3C-HDV will be controlled via TechLogix table inserts:
	- a. Separately connect HDMI signal cables between the HDMI sources and HDMI ports of the table inserts and VGA signal cables between the VGA source and VGA port of the table insert.
	- b. Separately connect HDMI signal cables between the HDMI sources (or table inserts if used) and the *1 - HDMI In* and *2 - HDMI In* ports. Connect a VGA signal cable between the VGA source (or table insert if used) and the *3 - VGA In* portof the TL-SM3C-HDV.
	- c. Separately connect three table inserts to the *C1*, *C2*, and *C3* ports of the TL-SM3C-HDV.
- 6. If the TL-SM3C-HDV will be controlled via the TL-SMG-4C, connect the 4-wire power and control cable included with the table insert into the *Share-Me™ Serial* port on the transmitter.
- 7. Connect HDMI signal cables between the HDMI sources (or table inserts if used) and the *1 HDMI In* and *2 - HDMI In* ports. Connect a VGA signal cable between the VGA source (or table insert if used) and the *3 - VGA In* port.
- 8. Connect *TP Out/PoC* port of Transmitter and *TP In/PoC* port of Receiver with a single shielded solid core straight-through Cat 5e or greater cable with TIA/EIA T568B terminations.
- 9. Connect a display to the *HDMI / CEC Out* port of Receiver.
- 10. If using RS232 to control the display, connect the included RS232 cable from the *RS232* port of the receiver to the RS232 input of the display.
- 11. If using IR to control the display, connect the IR Emitter to the *IR Out* port of Receiver, and then put it over the IR receiver port of the display.
- 12. If using external audio, connect audio amplifier device to the appropriate *Audio Out* port of Receiver.
- 13. Connect a PC to the *TCP/IP* port of Receiver for web-based system setup and Ethernet-based Telnet control.
- 14. Connect the 24V DC 2.71A power adaptor to the power port of Receiver.

*Note:* Connect TP ports via single shielded solid core straight-through Cat 5e or greater cable with shielded TIA/EIA T568B terminations at both ends.

<span id="page-9-0"></span>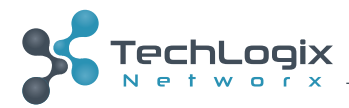

# *Example System Diagram*

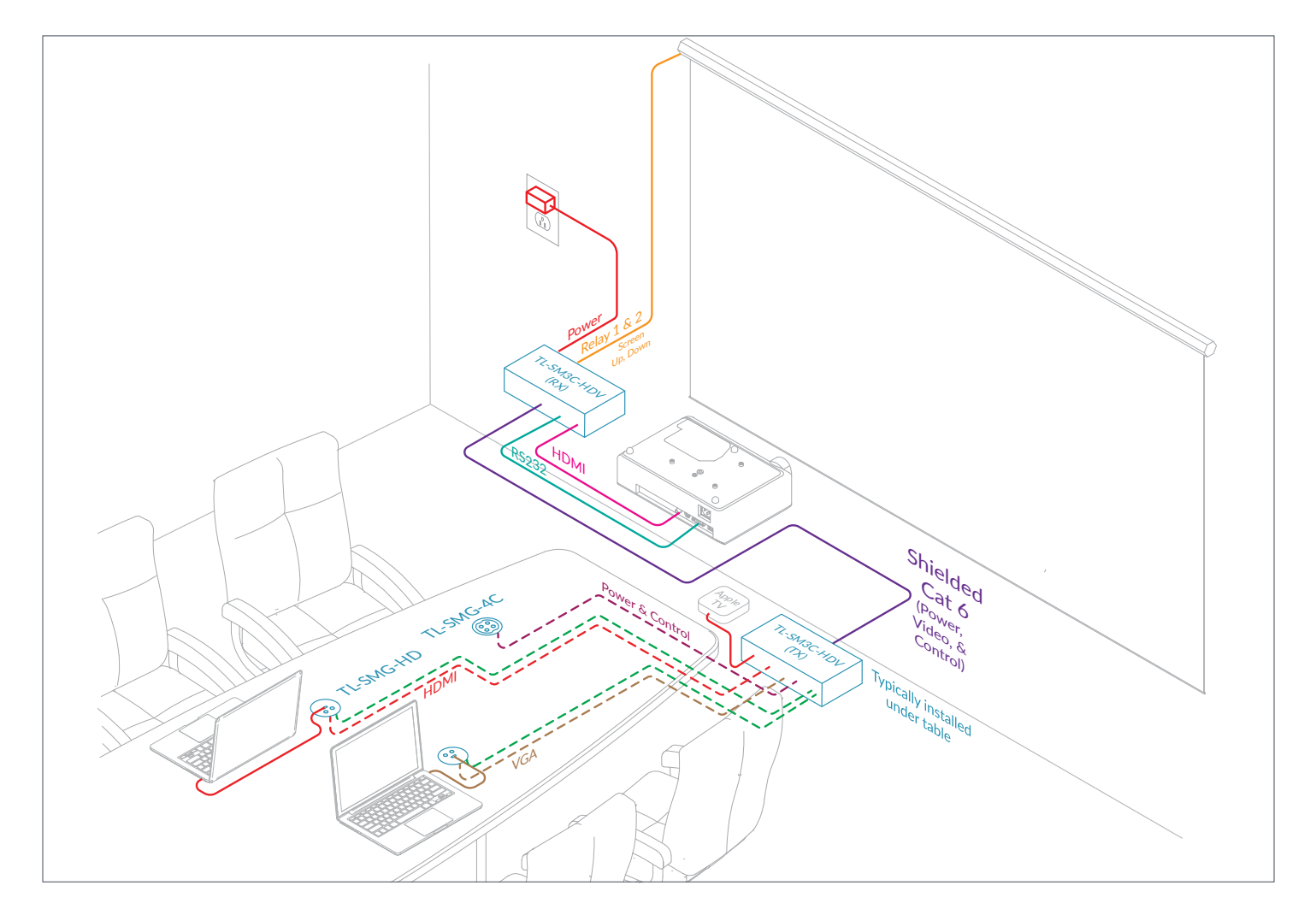

<span id="page-10-0"></span>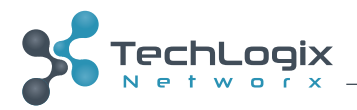

## **Web-based Configuration**

All control, video, and network configuration settings are handled in the web-based configuration tool.

Connect the TCP/IP port of the Receiver to Ethernet port of PC with twisted pair, and then modify the PC's static IP network segment to be the same as the TL-SM3C-HD's. For example, the IP address of PC can be modified to 192.168.0.42.

If you need assistance setting a static IP address for Windows or mac OS (OS X), Netgear has a couple support articles that should help:

**[Windows](https://kb.netgear.com/27476/How-to-set-a-static-IP-address-in-Windows)** 

[mac OS \(OS X\)](https://kb.netgear.com/25191/Configuring-TCP-IP-and-Proxy-Settings-on-Mac-OSX)

#### *Logging into the Web Interface*

Navigate to *192.168.0.178* in your browser, it will enter the login interface shown as below.

There is only one user (*admin*). The default password is *admin*, but this can be changed to a more secure password later. Click the word *LOGIN* to proceed.

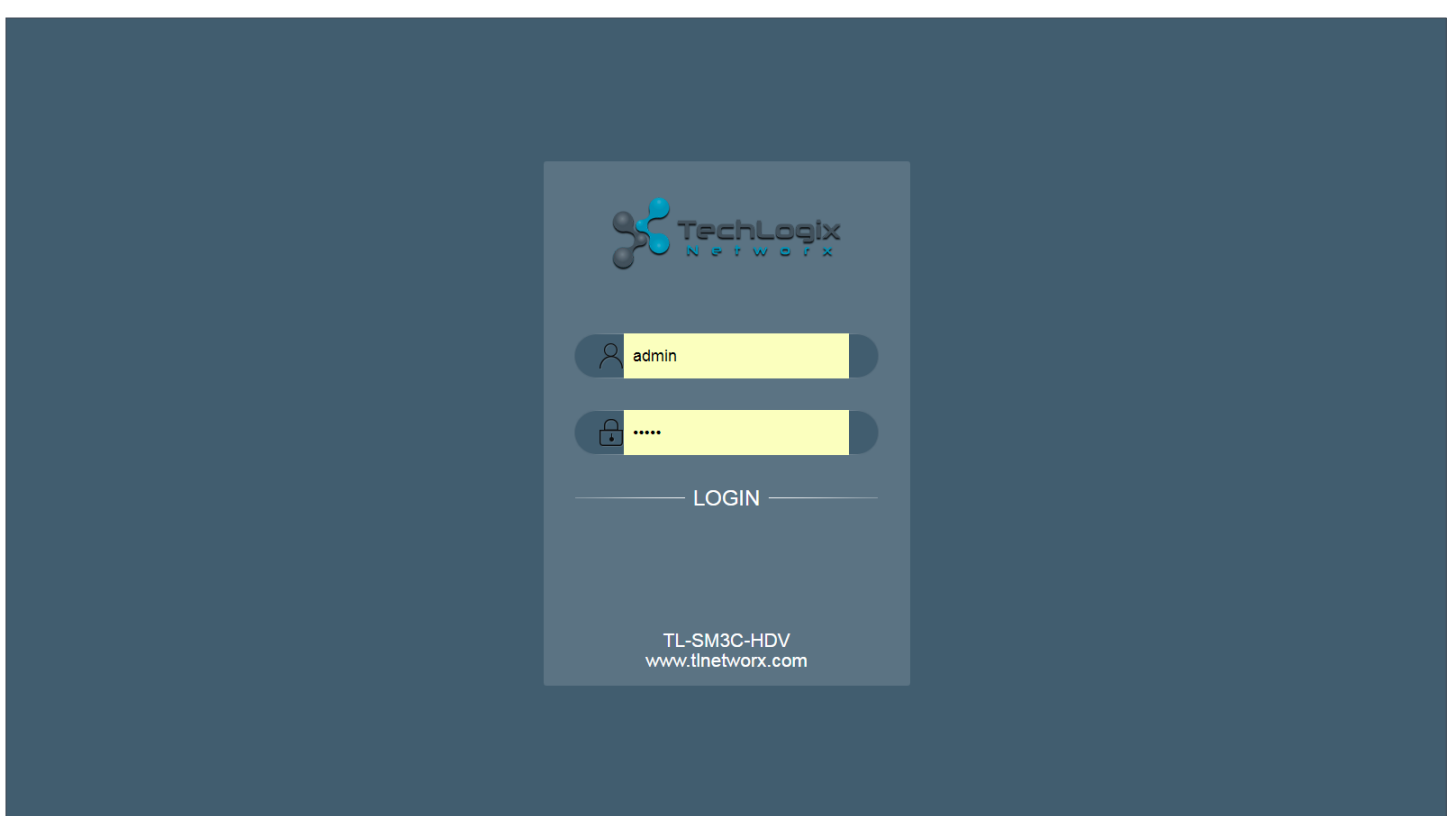

<span id="page-11-0"></span>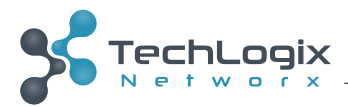

### *AV Settings*

From the AV Settings screen, there are two primary areas: *Source Select* and *EDID*.

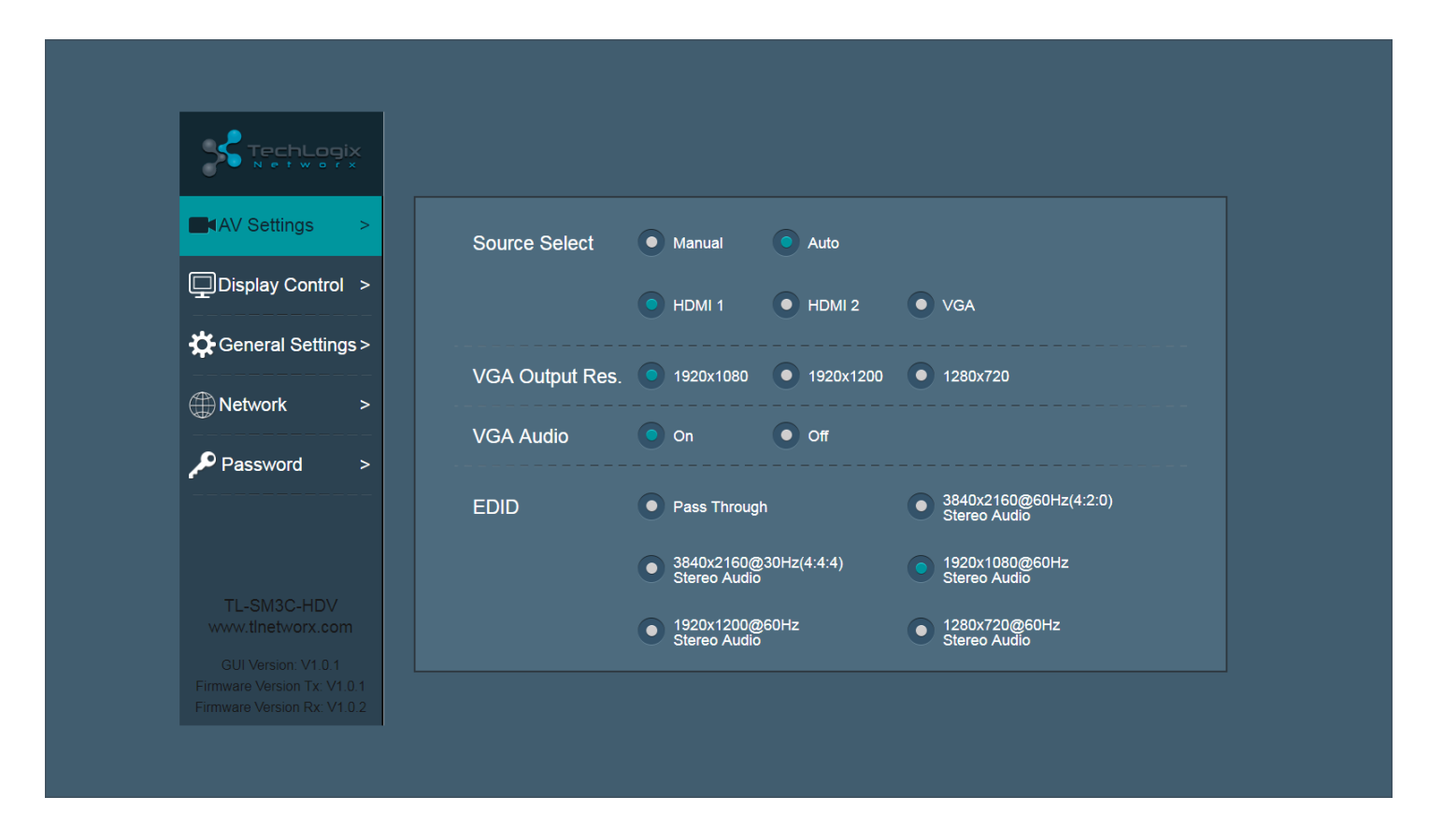

#### **Source Select**

In addition to selecting the active input, there are settings to determine whether to manually switch inputs via the TechLogix table inserts or third party control or to auto-switch based on active video sensing. The two basic rules of auto-switching are:

- 1. When a new signal (or connection) is detected, the TL-SM3C-HDV switches to this new signal automatically.
- 2. Should an active signal be removed, the TL-SM3C-HDV will detect all input signals with priority from
	- *1 HDMI In* to *3 VGA In*. It will transfer the first signal detected to the display.

#### **VGA Output Res. (Resolution)**

The default scaled output resolution is 1920x1080@60Hz. Other options are 1920x1200@60Hz and 1280x720@60Hz.

<span id="page-12-0"></span>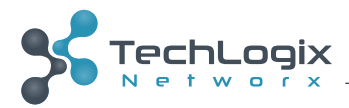

#### **VGA Audio**

This setting enables analog audio input conversion for the VGA input. This setting is *On* by default.

#### **EDID**

The default EDID setting is 1920x1080@60Hz with Stereo Audio. If using the TL-SM3C-HDV with a 4K display, it is highly recommended to use one of the 3840x2160 presets to ensure signal bandwidth compatibility.

### *Display Control - CEC*

The *CEC* section of the *Display Control* configuration defines whether CEC is on or off and the delay time (default is 5 seconds) between turning the display on and switching to the input connected to the TL-SM3C-HDV receiver (also known as One Touch Play).

The *Display On* and *Display Off* section just shows the state of the display.

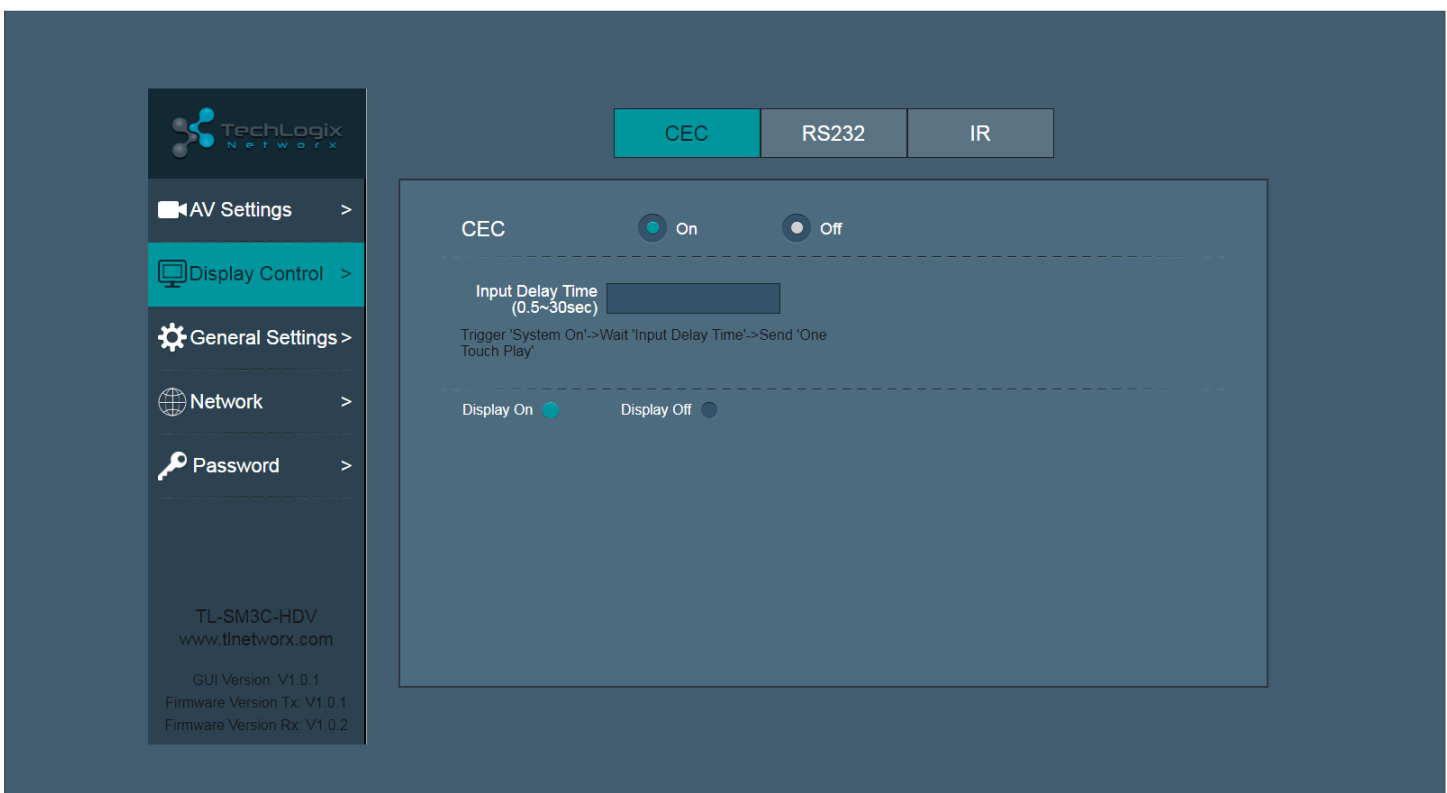

<span id="page-13-0"></span>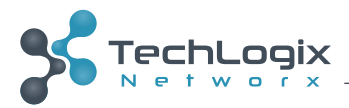

### *Display Control - RS232*

The *RS232* section of the *Display Control* configuration is probably the most complex area of the web-based setup, but it is still easy to navigate. RS232 control can be turned on or off from this area.

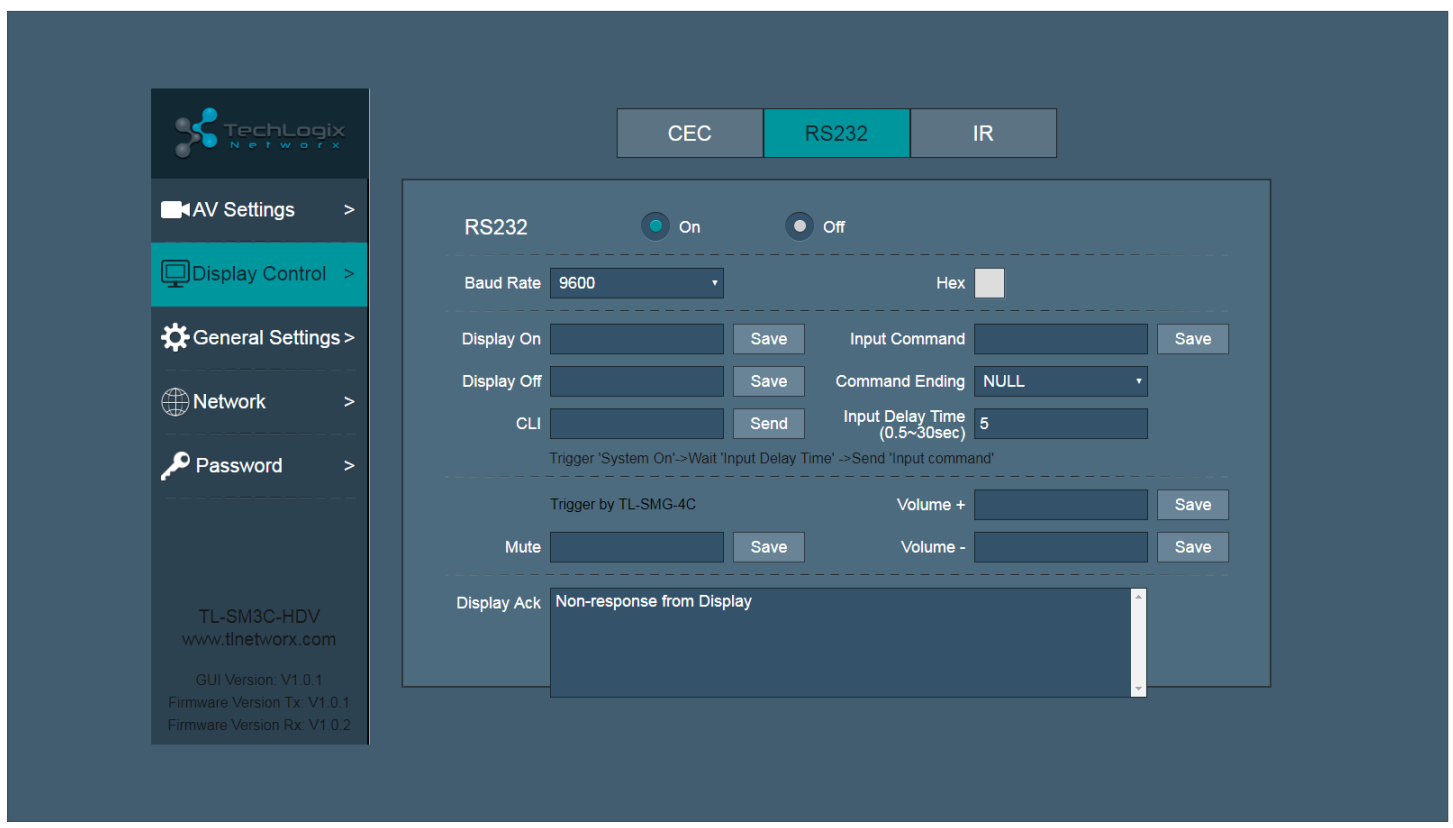

The available baud rates are: 2400, 4800, 9600, 19200, 38400, 57600, and 115200. Click the *Hex* checkbox if the display requires hex commands.

Enter the *Display On*, *Display Off*, and *Input Command* in the appropriate fields. Be sure to press the *Save* button after each entry.

The *Command Ending* adds code to the end of each RS232 command that may be required by the display. *NULL* is no ending. *CR* is a carriage return, which is 0D in hex. *LF* is a line feed, which is 0A in hex. *CR+LF* is a carriage return followed by a line feed, which is  $OD$   $0A$  in hex.

Enter the *Input Delay Time*, from 0.5 to 30 seconds, needed between turning on the display and switching to the TL-SM3C-HDV. The default time is 5 seconds.

The *CLI* (command line interface) field is solely for testing wiring (TX to TX instead of TX to RX?) and verifying the RS232 commands work well without needing to wait for the system to automatically turn off the display.

If the TL-SMG-4C will be used with the TL-SM3C-HDV, enter the RS232 commands for *Volume +* (up), *Volume -* (down), and *Mute* in their respective fields.

<span id="page-14-0"></span>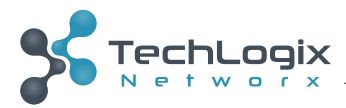

### *Display Control - IR*

The *IR* section of the *Display Control* configuration assists in storing the IR commands from the display's IR remote. This procedure requires access to the front panel of the TL-SM3C-HDV transmitter.

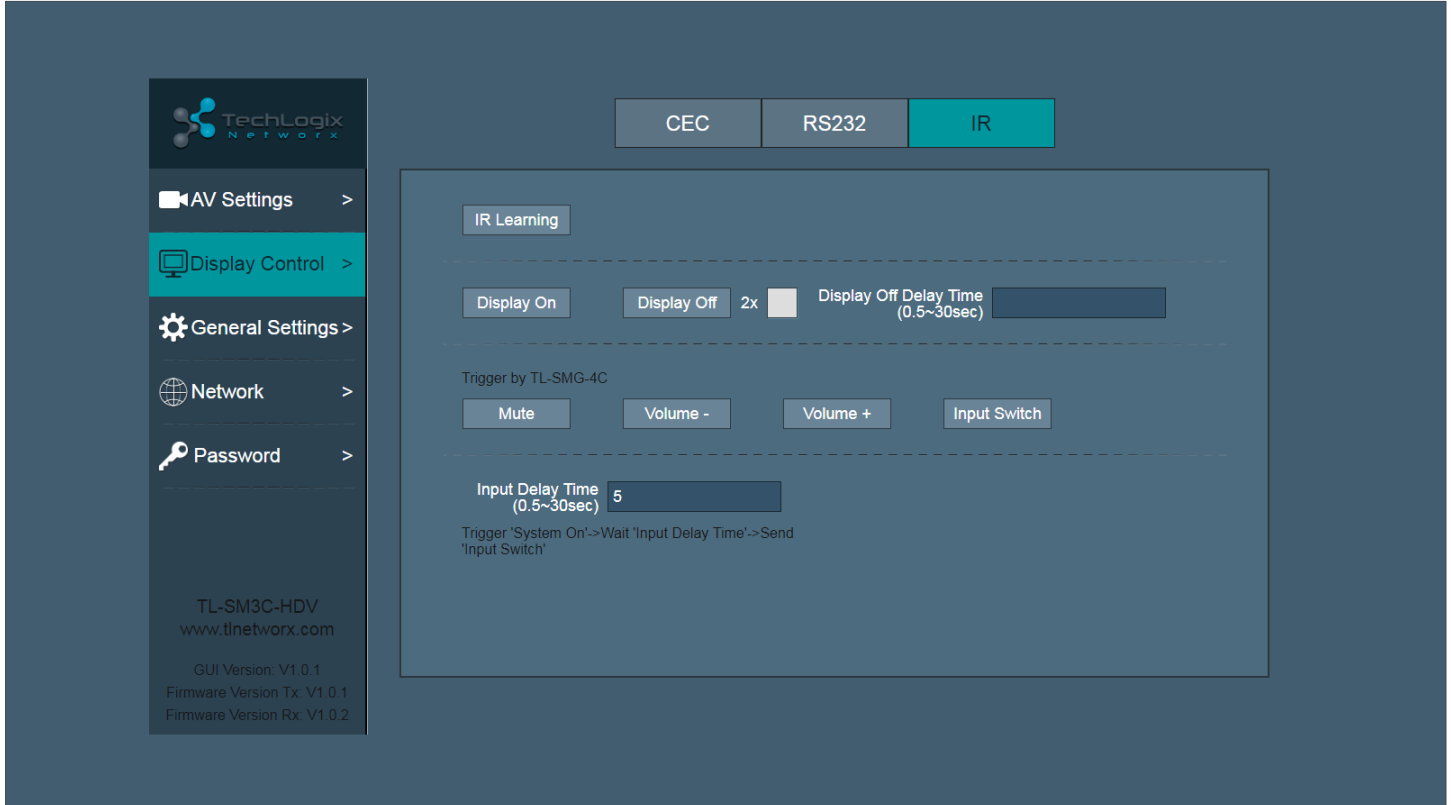

Click the *IR Learning* button to begin the IR learning process.

Click the *Display On* button, then press the Power On button on the IR remote. Once the IR command is learned, the Display On button will return to its original state. Repeat the process for the additional commands.

If the display requires two button presses for power off, click the *2x* checkbox. The *Display Off Delay Time* is the time between the two off commands; the default is 5 seconds.

If the TL-SMG-4C will be used with the TL-SM3C-HDV, repeat the IR learning process for *Mute, Volume -* (down), *Volume +* (up), and *Input Switch*.

Enter the *Input Delay Time*, from 0.5 to 30 seconds, needed between turning on the display and switching to the TL-SM3C-HDV. The default time is 5 seconds.

<span id="page-15-0"></span>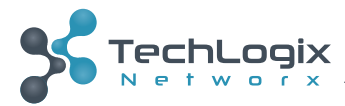

### *General Settings*

The *General Settings* configuration page sets the delay time in seconds (0-10800) between no video signal presence and shutting off the system, defines the operation of the relays and sets the activation time when in momementary mode, allows turning off all displays on the LAN, and resets the TL-SM3C-HDV to factory default.

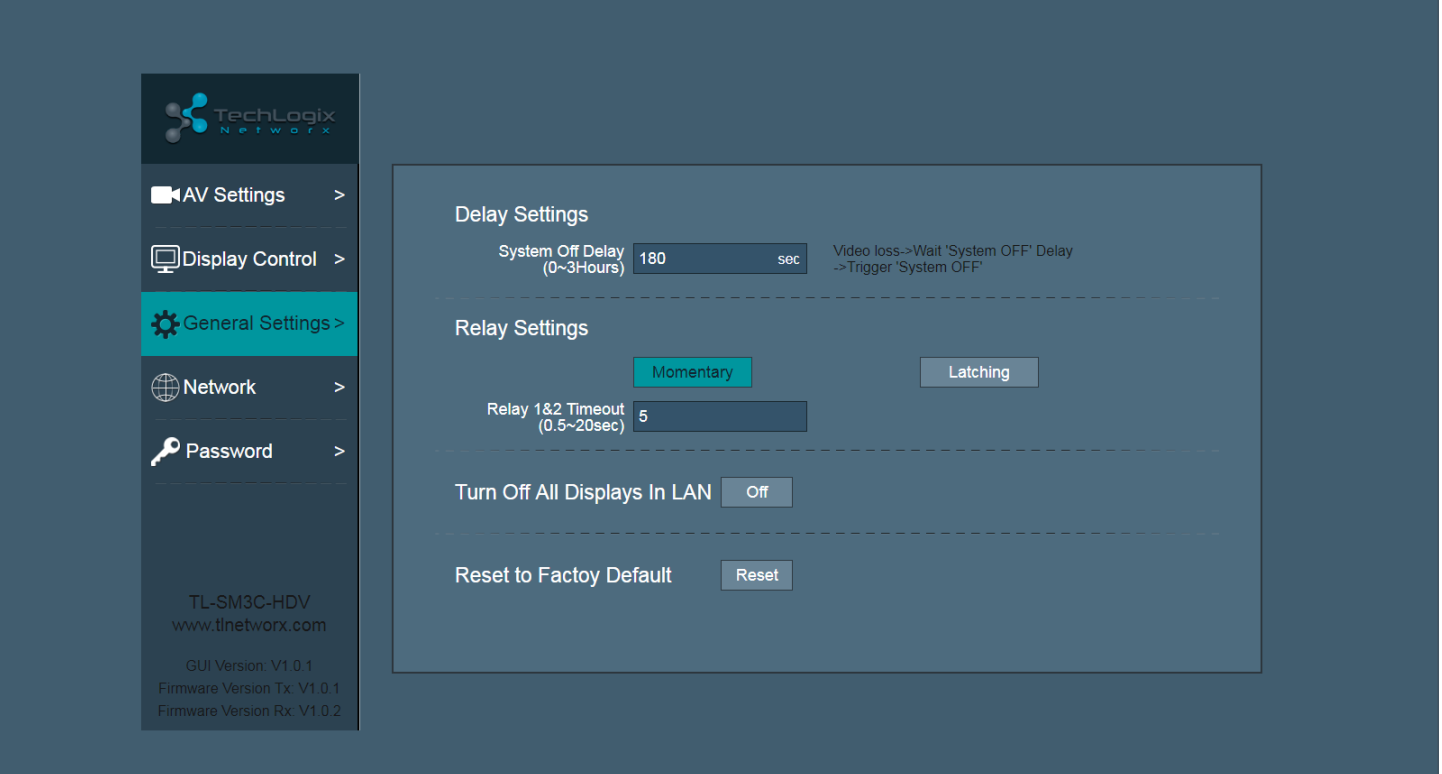

<span id="page-16-0"></span>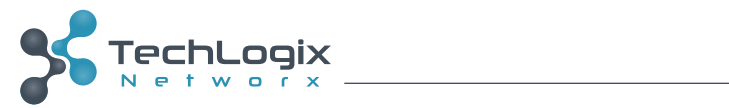

### *Network*

The *Network* configuration page allows the user to define whether the TL-SM3C-HDV has a static or dynamic IP address as well as enabling Telnet communication for control of the switcher.

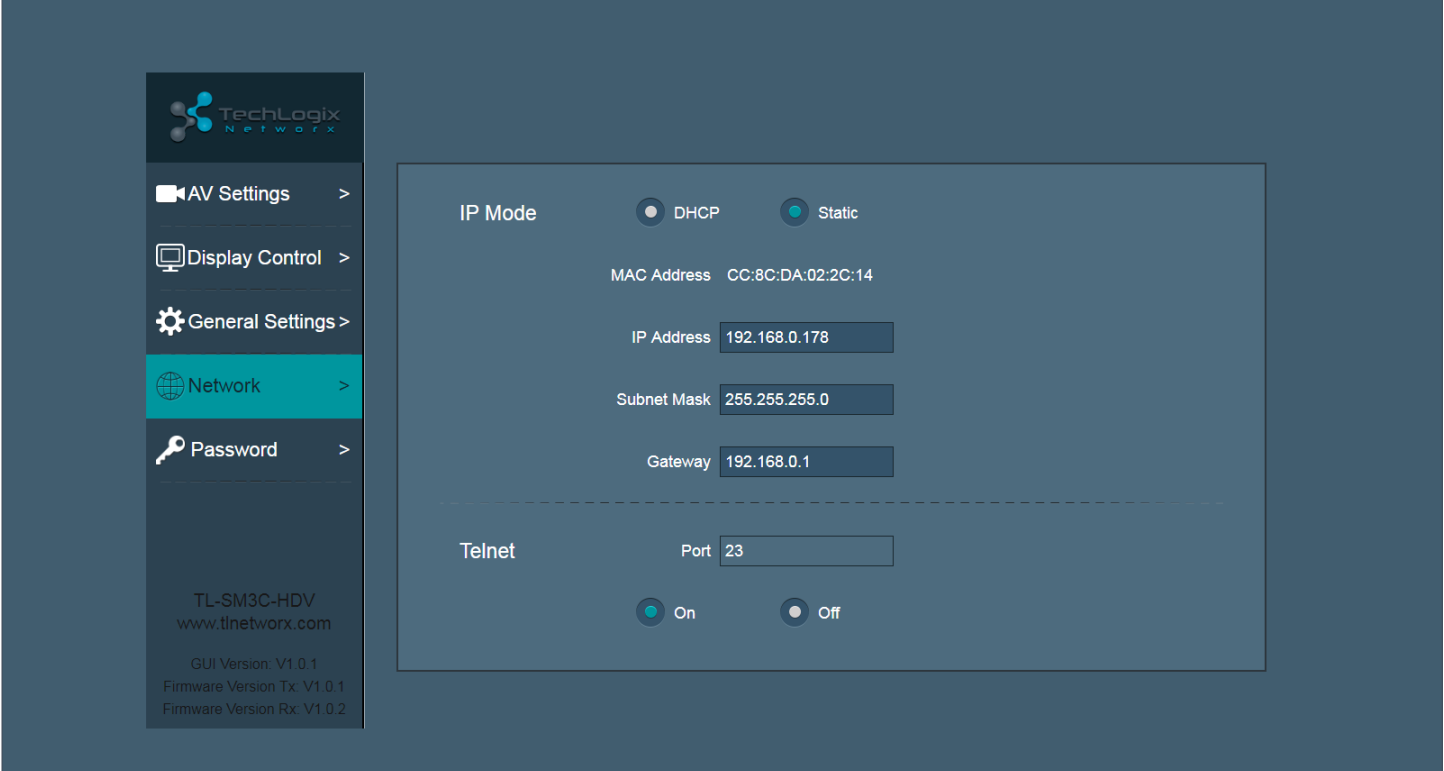

<span id="page-17-0"></span>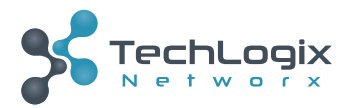

#### *Password*

The *Password* section of the *Display Control* configuration is the easiest section to work with. Enter a new password in the New Password field, then retype it into the Confirm New Password field.

The password must be at least 5 characters.

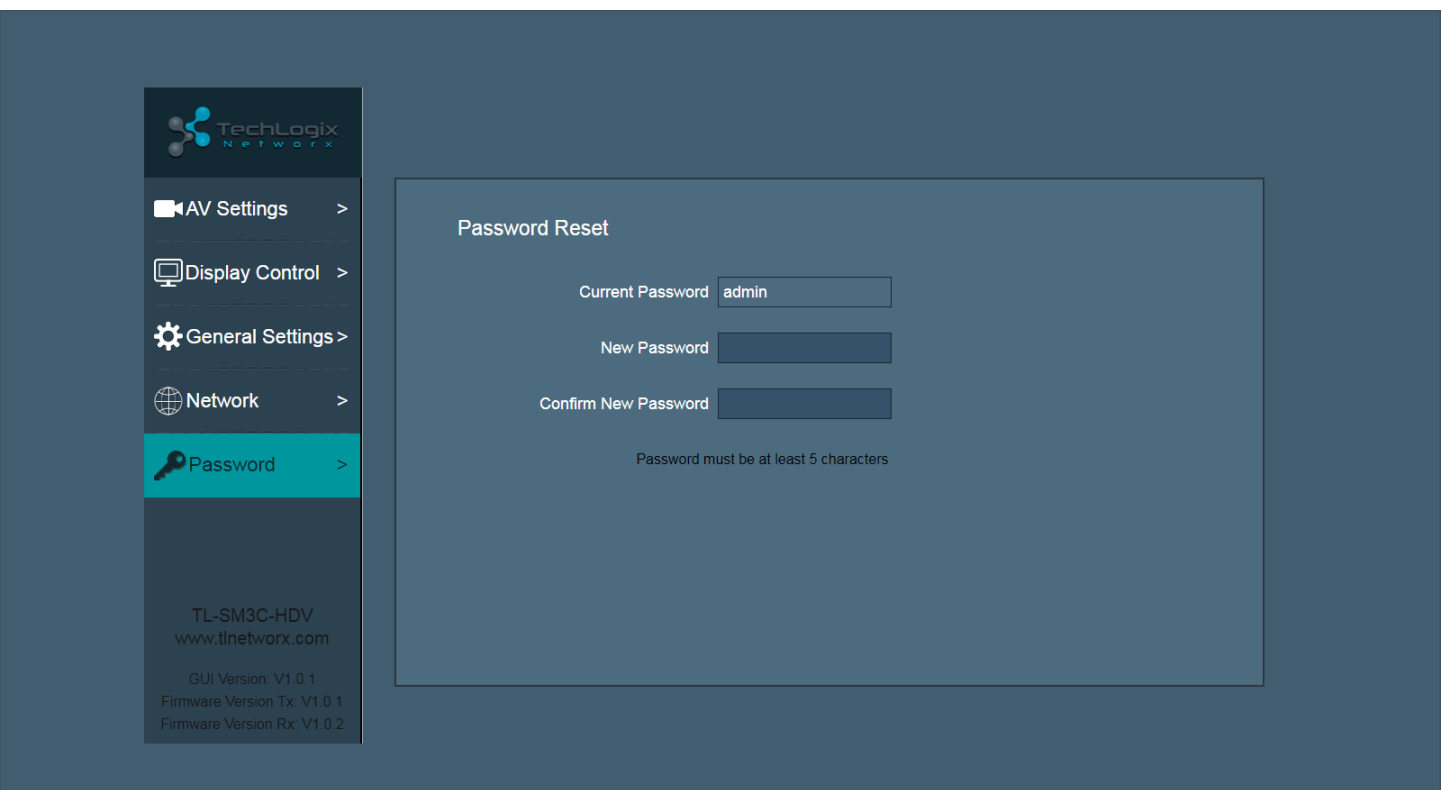

<span id="page-18-0"></span>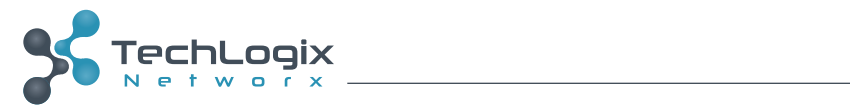

## **RS232 and Telnet Commands**

### *Switching and Display Control*

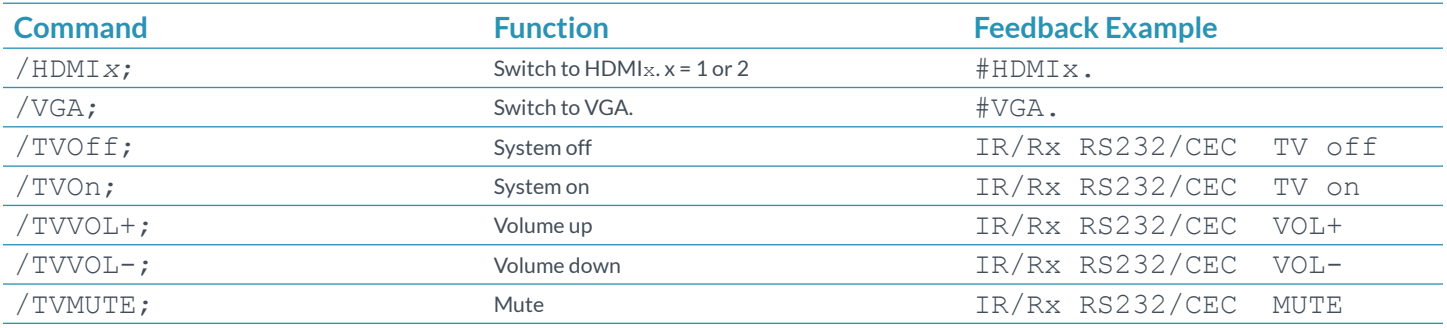

# *AV Configuration*

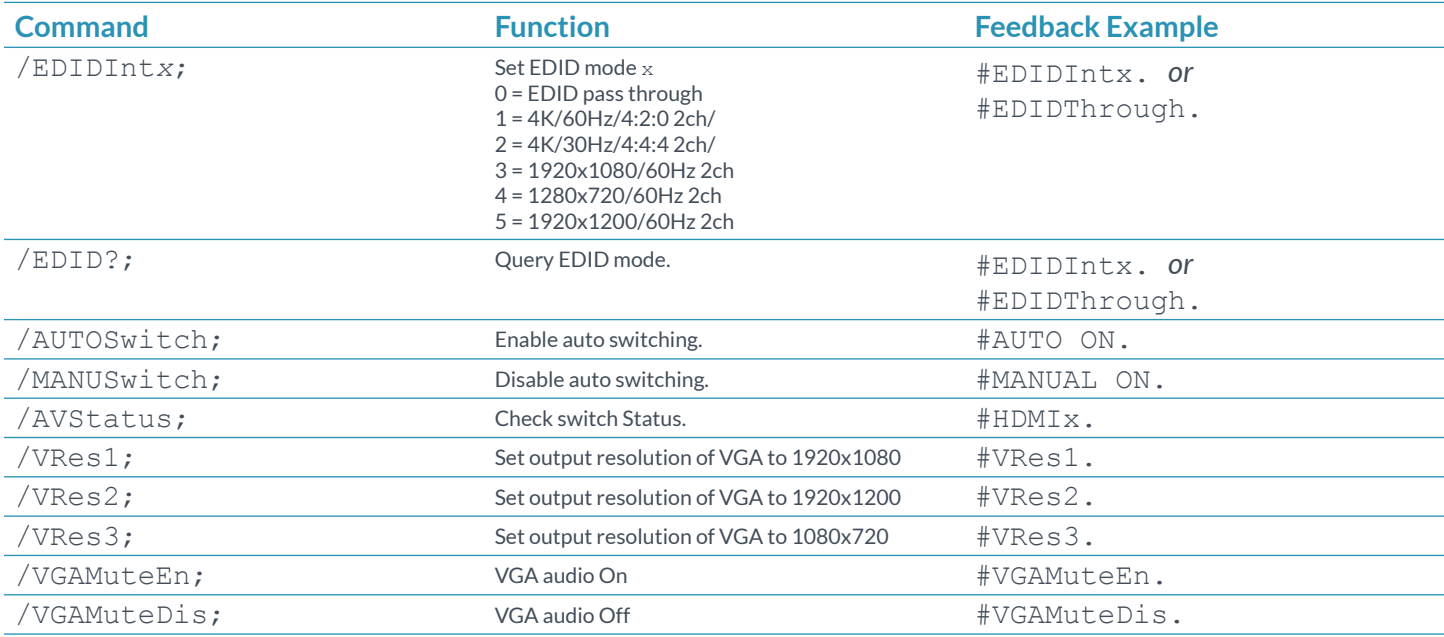

# *Control Configuration*

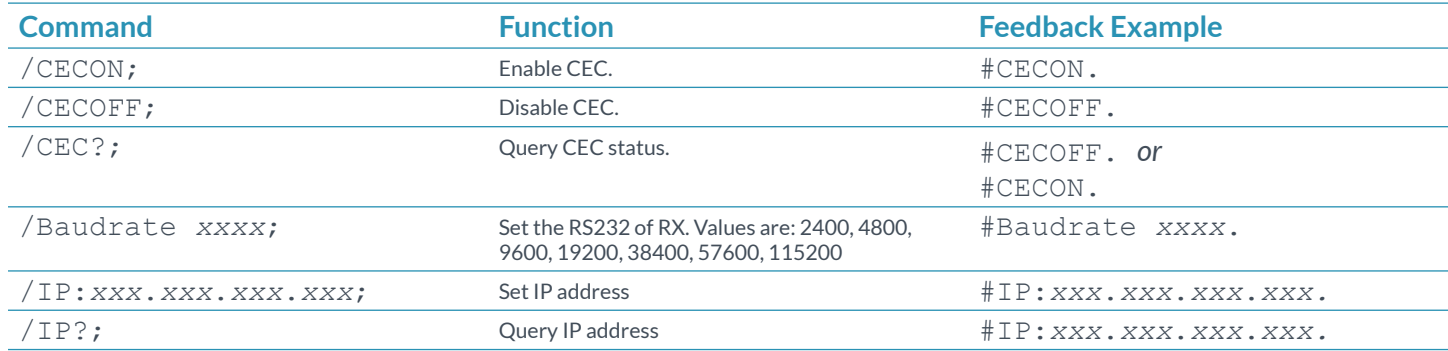

<span id="page-19-0"></span>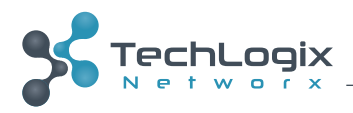

# *RS232 Output Configuration*

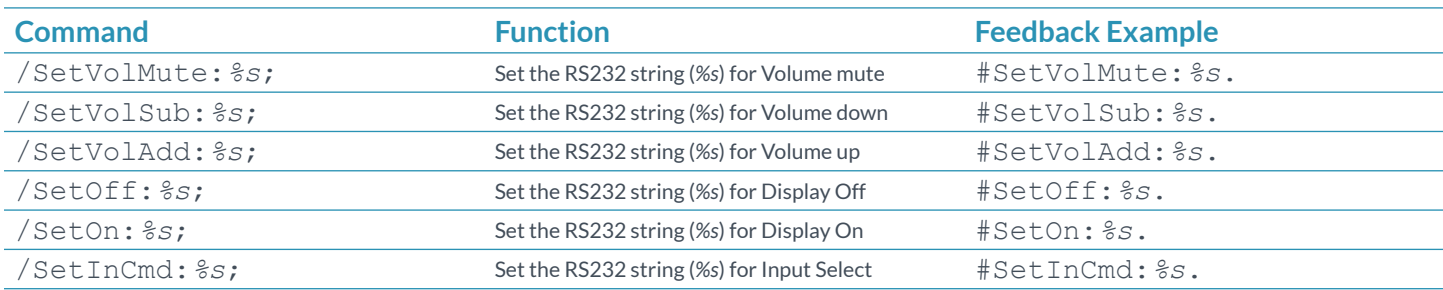

# *Delay Timing Setup*

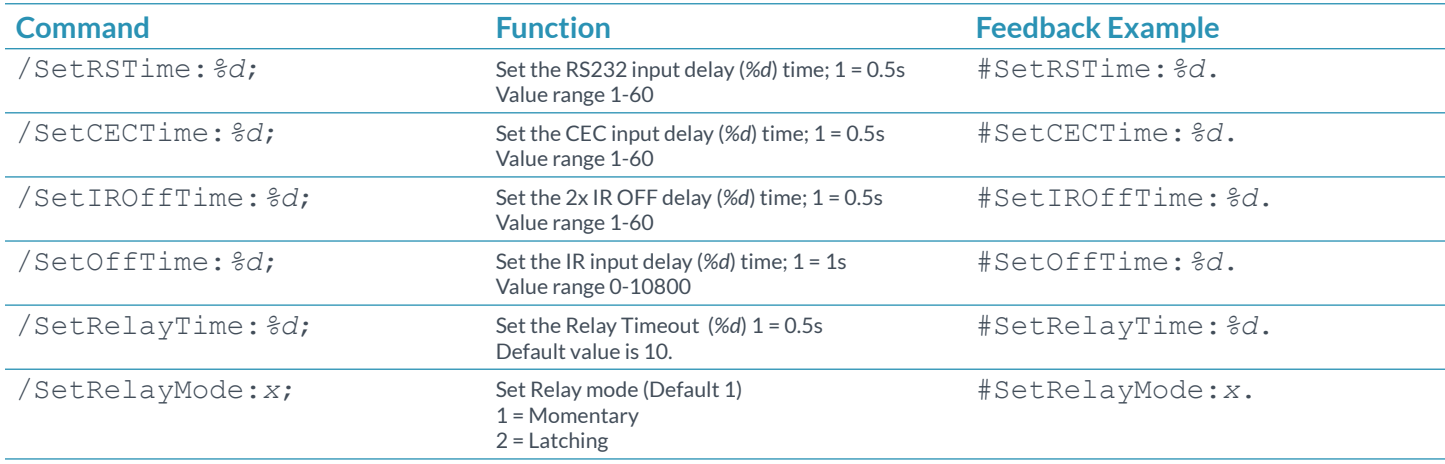

# *Delay Timing Setup*

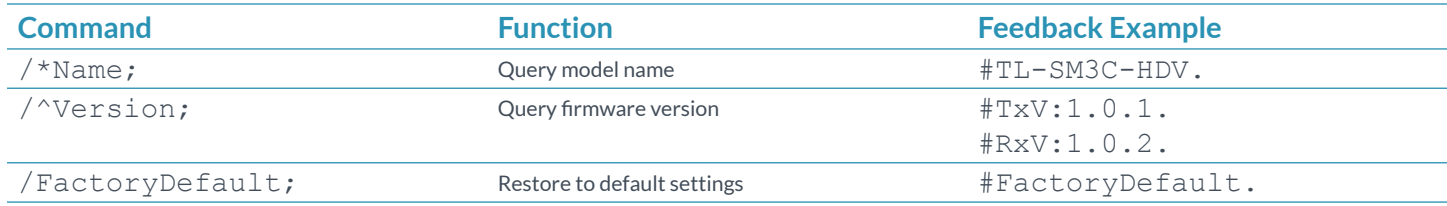

<span id="page-20-0"></span>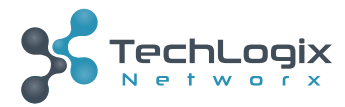

# **Firmware Updates**

When a firmware update is available, it will be hosted on the TechLogix website (www.tlnetworx.com). To perform the update, all you will need is a USB type A to a micro USB type B cable.

Download the .zip file and extract it to a folder on your computer.

#### *Transmitter Update Procedure*

- 1. Remove all devices and disconnect the TP cable from the TL-SM3C-HDV transmitter. Leave the receiver powered on.
- 2. Connect a PC (any operating system) to the *Service* port using the USB type A to a micro USB type B cable.
- 3. Reconnect the TP cable to the transmitter.
- 4. The TL-SM3C-HDV transmitter should show up on the computer as a removable drive. The power LED for the transmitter should be dark, but the *TP Out/PoC* LEDs should be active.
- 5. Drag the TX firmware file over to the new removable drive.
- 6. After a couple seconds, the removable drive should disconnect from the PC, then reconnect. If the update was successful, a *SUCCESS.TXT* file will be the only file on the removable drive.
- 7. Remove the USB cable from the transmitter.
- 8. Proceed to the *["Receiver Update Procedure" on page 17](#page-20-1)*.

### <span id="page-20-1"></span>*Receiver Update Procedure*

- 1. Remove all devices, disconnect the TP cable from the TL-SM3C-HDV receiver, and remove power from the receiver.
- 2. Connect a PC (any operating system) to the *Service* port using the USB type A to a micro USB type B cable.
- 3. Reconnect power to the receiver.
- 4. The TL-SM3C-HDV receiver should show up on the computer as a removable drive. The power LED for the receiver should be dark.
- 5. Drag the RX firmware file over to the new removable drive.
- 6. After a couple seconds, the removable drive should disconnect from the PC, then reconnect. If the update was successful, a *SUCCESS.TXT* file will be the only file on the removable drive.
- 7. Remove the USB cable from the receiver.
- 8. Remove power from the TL-SM3C-HDV receiver.
- 9. Reconnect power to the receiver.
- 10. Proceed to the *["Web GUI Update Procedure" on page 18](#page-21-1)*.

<span id="page-21-0"></span>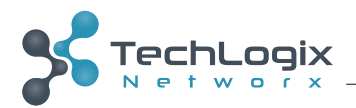

#### <span id="page-21-1"></span>*Web GUI Update Procedure*

- 1. Connect the TCP/IP port of the Receiver to Ethernet port of PC with twisted pair, and then modify the PC's static IP network segment to be the same as the TL-SM3C-HDV's. For example, the IP address of PC can be modified to 192.168.0.42.
- 2. Navigate to *192.168.0.178:100* in your browser, it will enter the login interface shown as below.
- 3. There is only one user (*admin*). The default password is *admin*, but this may have been changed to a more secure password in the web GUI. Click the *Sign in* to proceed.

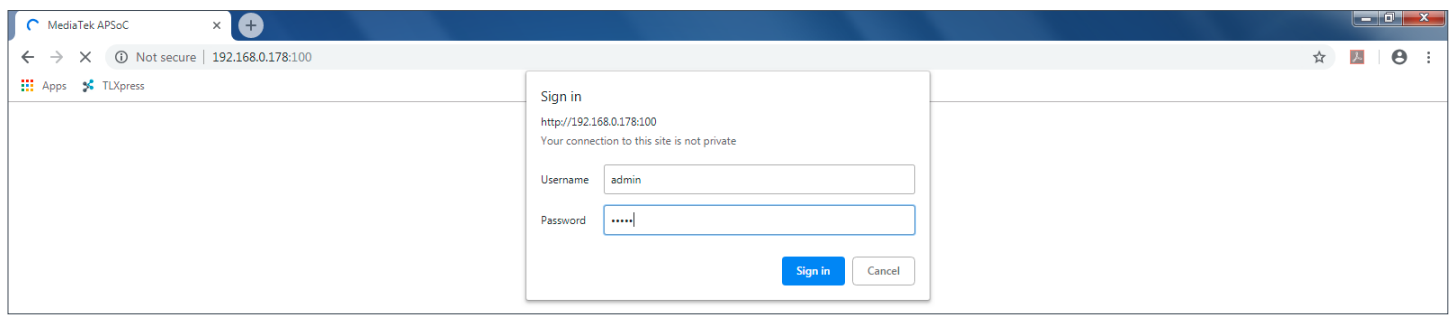

4. Once logged in, click the *Administration* folder.

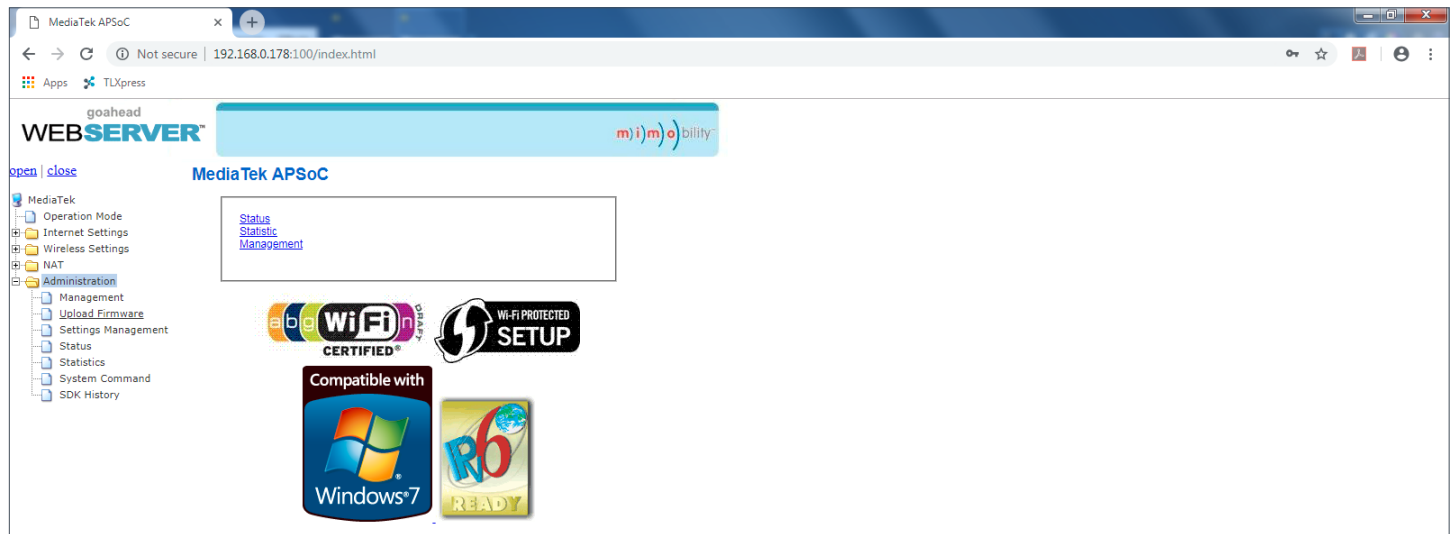

- 5. Click the Upload Firmware link to be directed to the Upgrade Firmware page.
- 6. Click the Choose File button.
- 7. In the Open File window, select the GUI firmware file.
- 8. Click the Apply button.

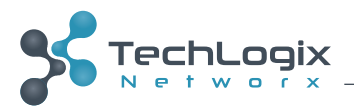

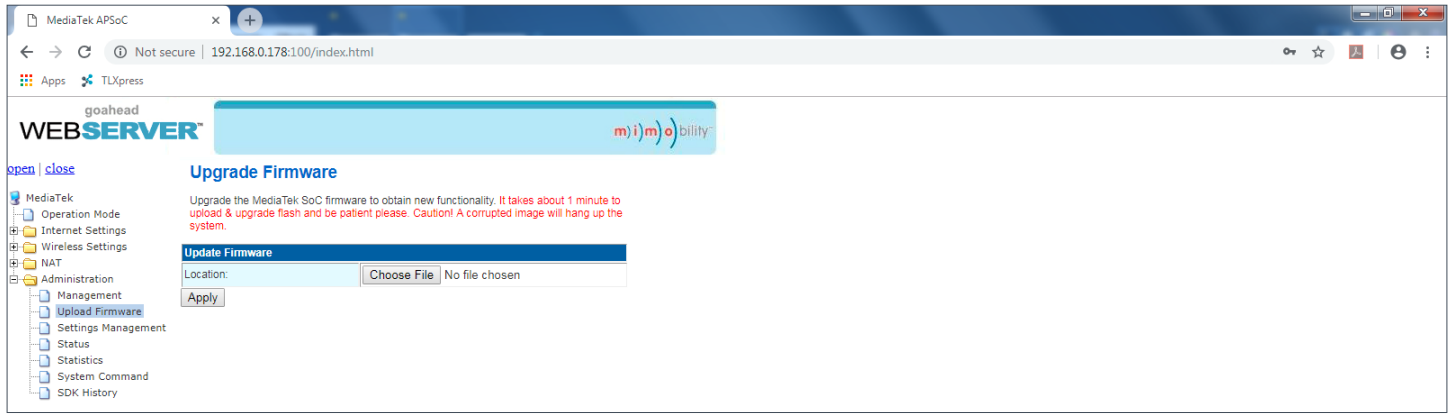

9. A popup will show confirming the firmware upgrade process.

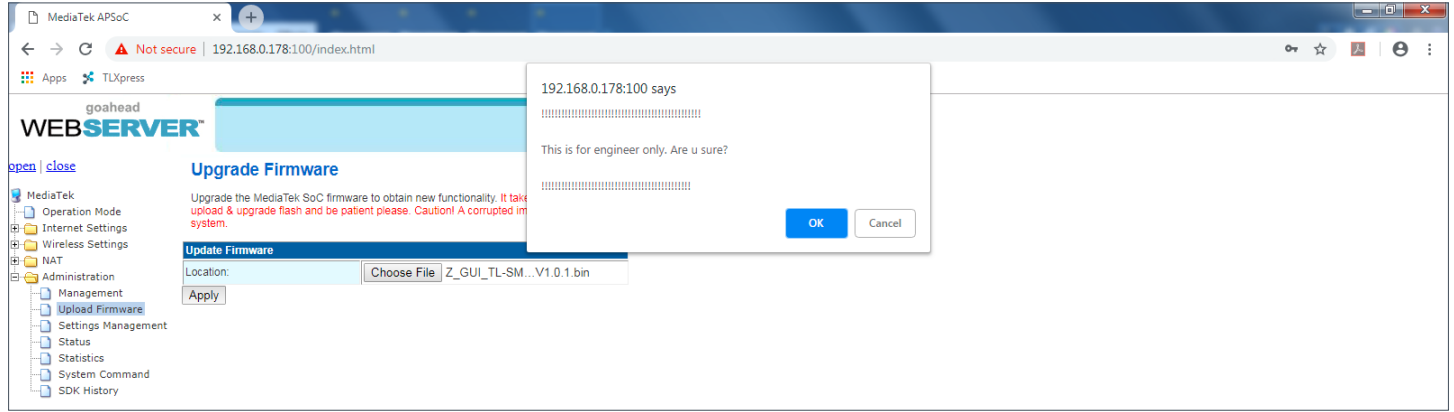

10. After a minute or so, the firmware upgrade window will clear and show a Done...rebooting message.

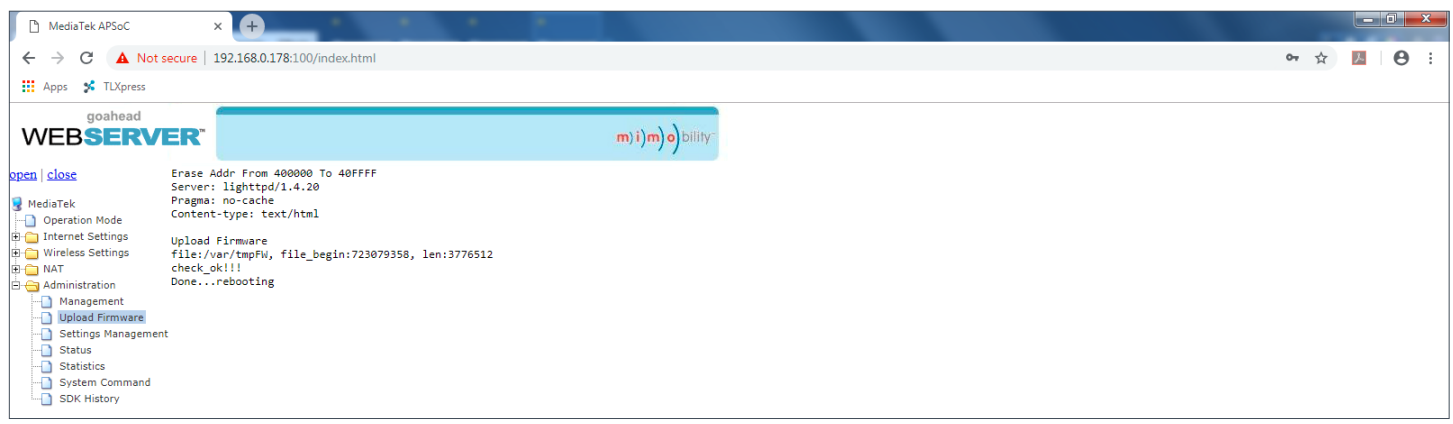

- 11. Close the web browser.
- 12. Disconnect power from the TL-SM3C-HDV receiver.
- 13. Reinstall the product per the ["Connection Procedure" on page 5.](#page-8-1)

<span id="page-23-0"></span>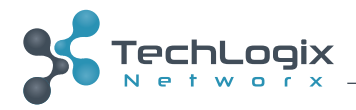

# **Technical Specifications**

#### **Transmitter Inputs and Output**

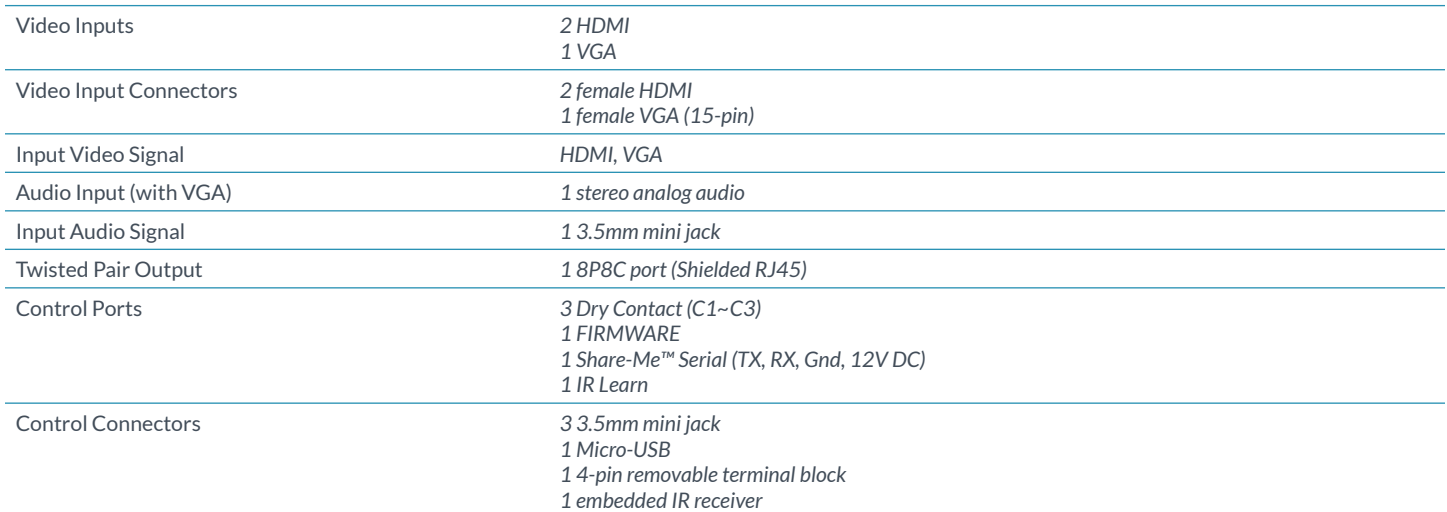

#### **Receiver Inputs and Outputs**

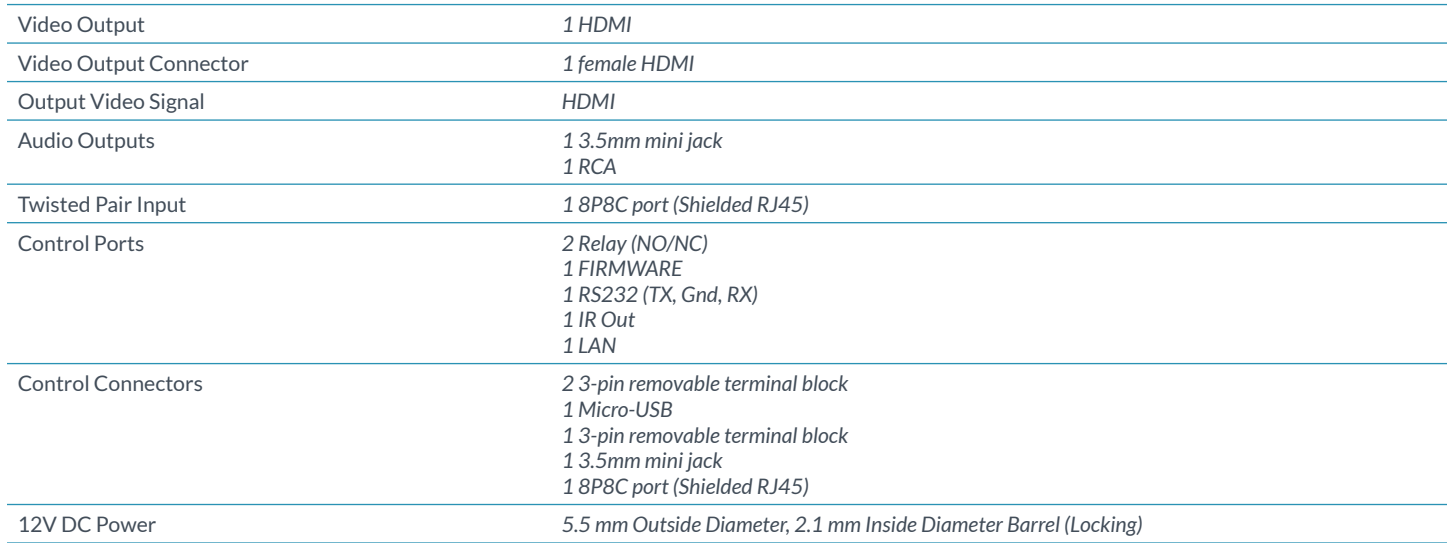

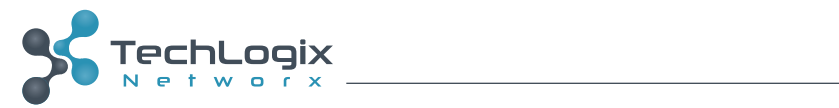

#### **Supported Video, Audio, and Control**

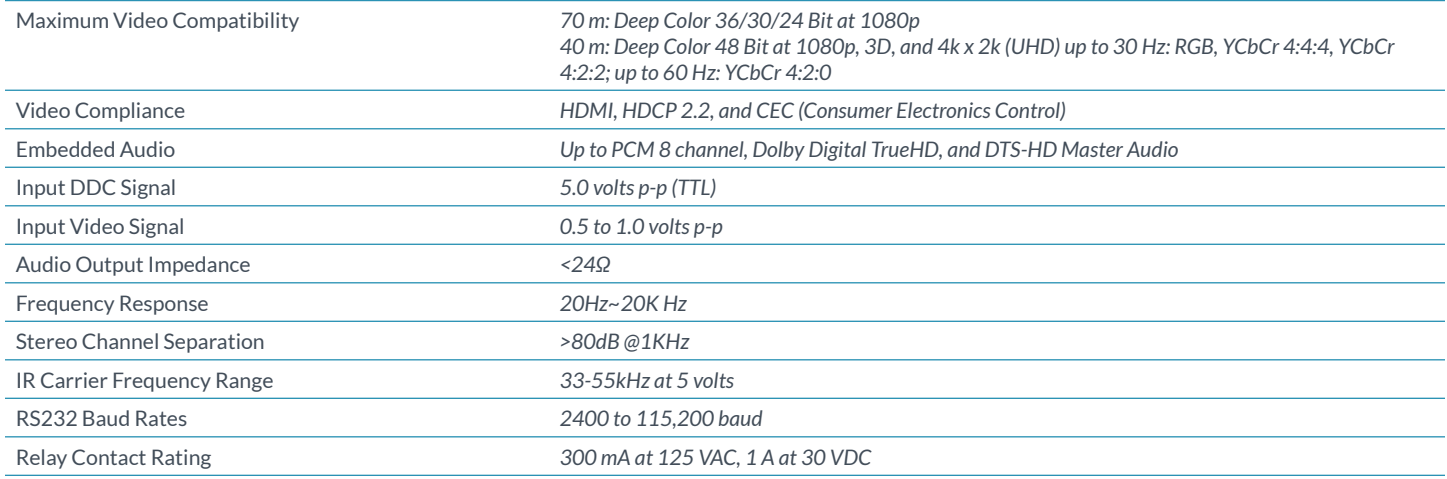

#### **Extender Signal Characteristics**

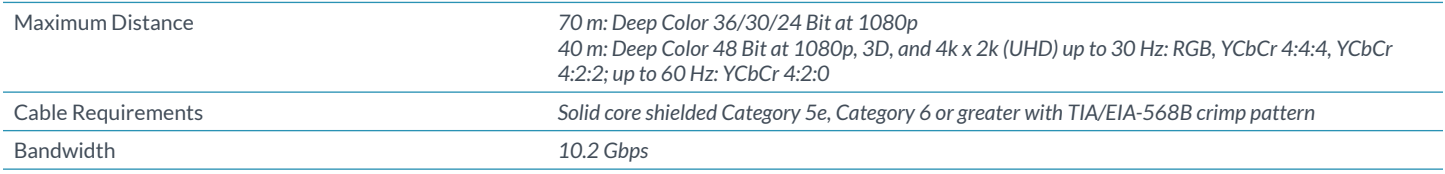

#### **Environmental Characteristics**

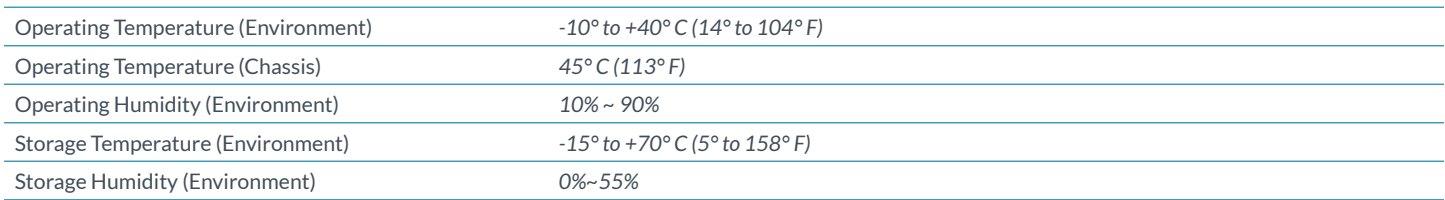

#### **Chassis Characteristics**

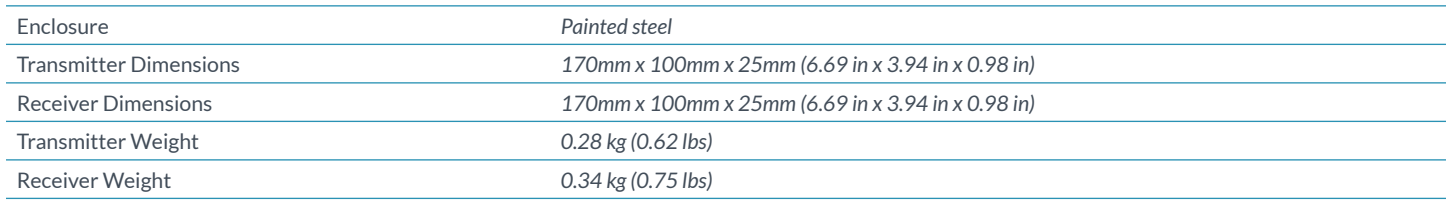

#### **Power, ESD, and Regulatory**

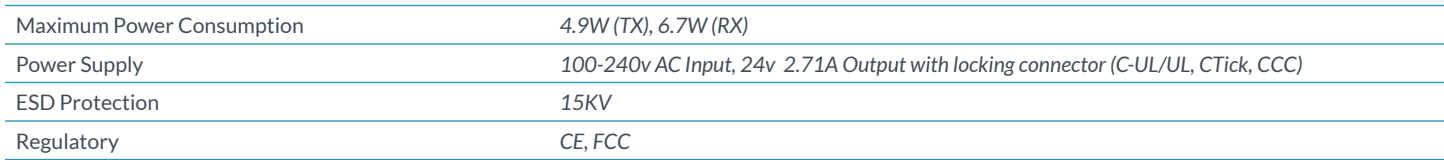

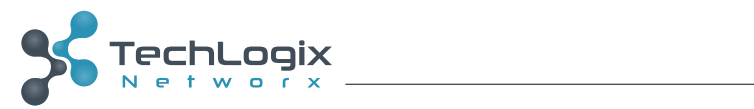

#### **Other**

![](_page_25_Picture_60.jpeg)